### Anmeldung in Moodle

# Übersicht

- Einloggen
- Ggf. Passwort ändern
- Mailadresse eintragen
- Mailadresse bestätigen

## Einloggen

# Einloggen

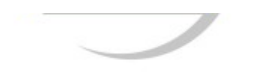

oder Stammbuch Bitte kommen Sie zur Anmeldung mit Ihrem Kind. Die Anmeldung findet im Hauptgebäude (Stankeitstr. 22) statt. WEITERLESEN

### **NEUIGKEITEN UND EREIGNISSE**

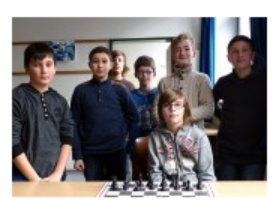

Siegerehrung bei den Schachkeksen 2015 Donnerstag, 05. Februar 2015

Zum Ende des Schulhalbjahres stand bei der Schach-AG traditionell die Siegerehrung auf dem Programm. Nach einigen Jahren, in denen sich teilweise bis zu 30 Kinder in der AG drängelten, pendelte... WEITERLESEN

Mensa!

\* Information und Anmeldung zum

Schülerbetriebspraktikum

\* Kooperation mit Rot-Weiss Essen e.V.

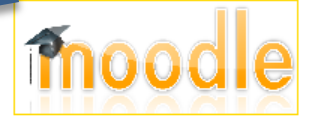

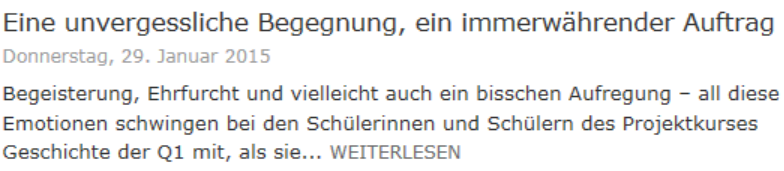

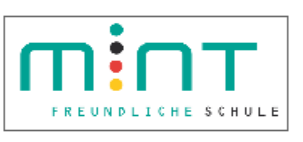

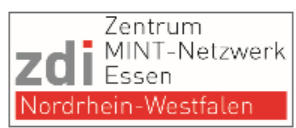

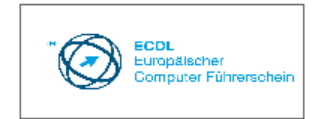

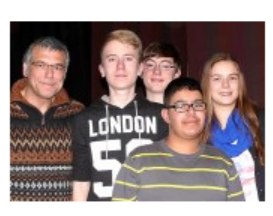

### Stadtmeisterschaften im Schulschach: Leibniz dominiert auch im Jahr 2015

### Montag, 26. Januar 2015

Bei den Stadtmeisterschaften der Schulen konnte das Leibniz-Gymnasium, Seriensieger der letzten Jahre, auch in diesem Jahr den Titel in der WK II gewinnen: Die Mannschaft mit Lukas Schimnatkowski, Anna... WEITERLESEN

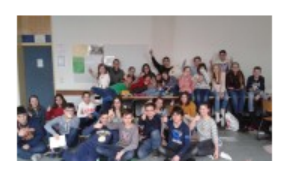

### Lesetag am Leibniz-Gymnasium

### Sonntag, 25. Januar 2015

In diesen Tagen überschlagen sich die Ereignisse am Leibniz: Oberstufensportwoche, Zeugniskonferenzen, Skifahrt und Englandaufenthalt der 7. Klassen ...! Und trotzdem lassen es sich einige... WEITERLESEN

## Einloggen

Moodle-Server des Leibniz-Gymnasiums Essen

Sie sind nicht angemeldet.

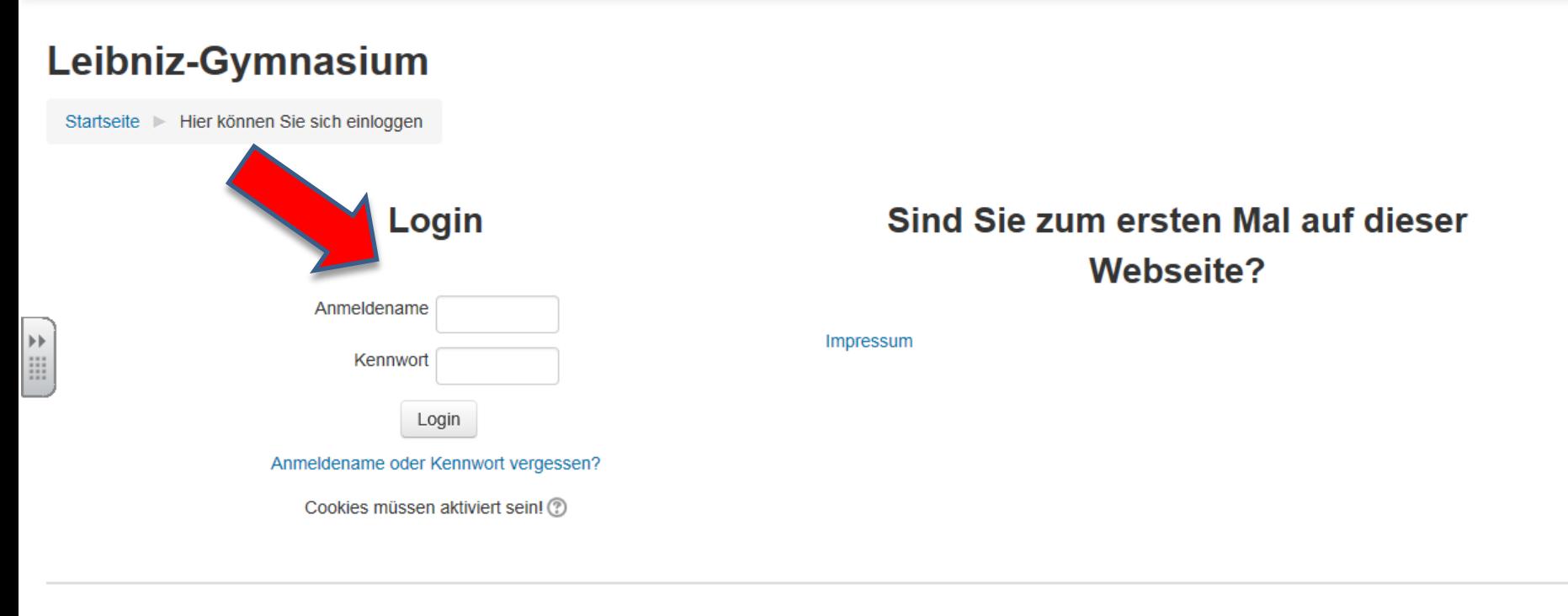

Sie sind nicht angemeldet Startseite

Anmeldename wie im Computerraum (v.nachname, ggf. bei Doppelungen noch mit Nummer; Klassenlehrer bzw. Stufenleiter haben eine Liste). Passwörter sind nicht mit dem Computerraum synchronisiert!

Bei Erstanmeldung wird automatisch ein neues Passwort gefordert!

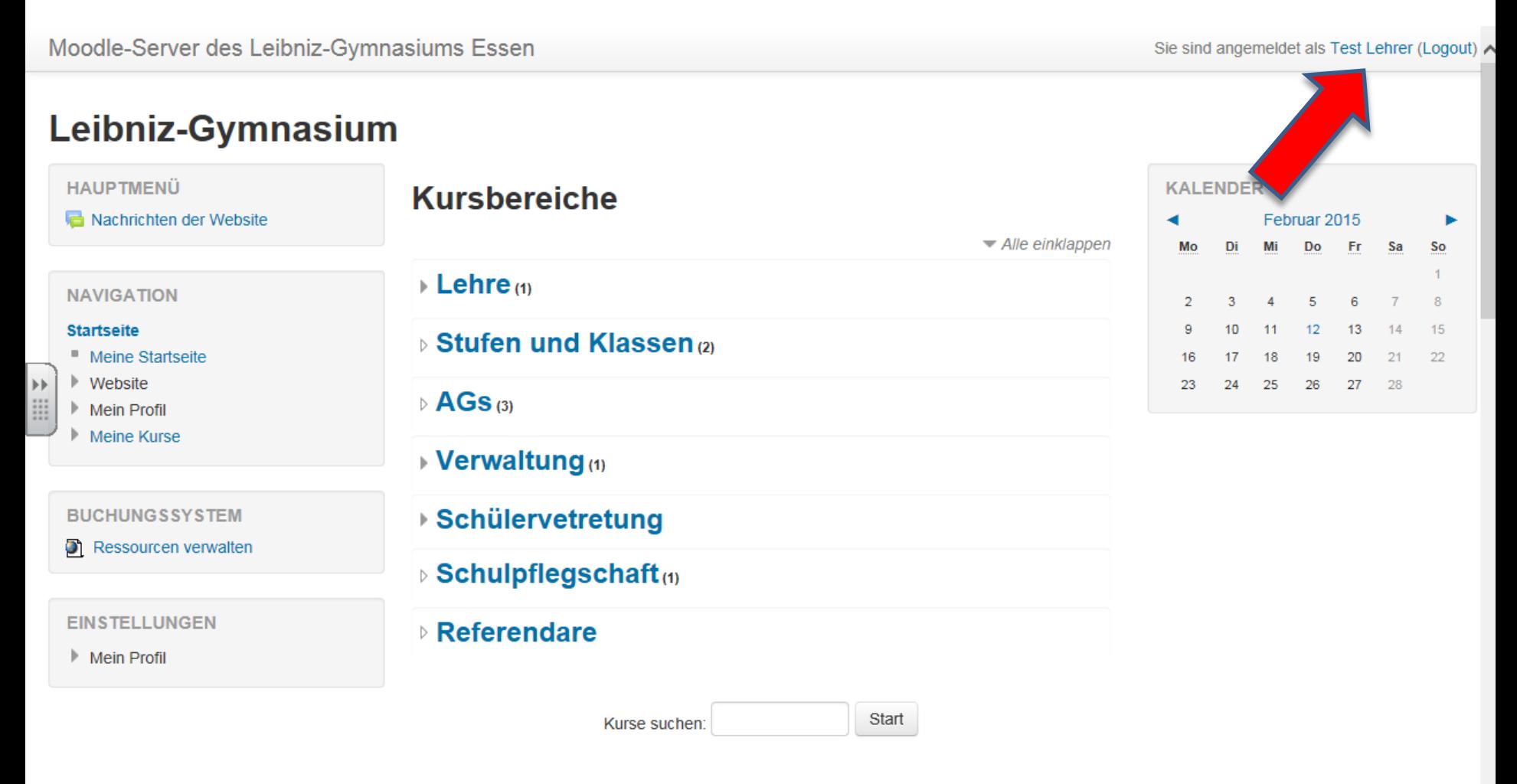

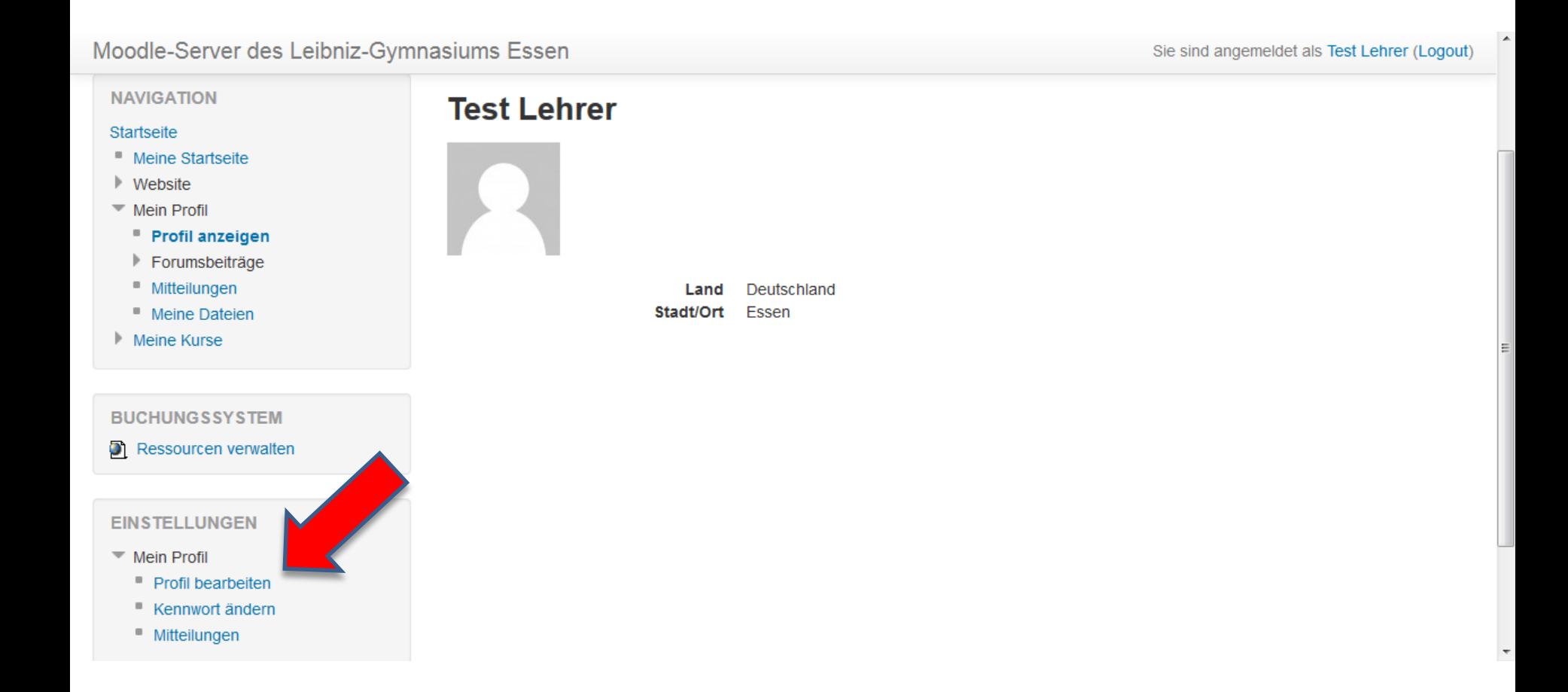

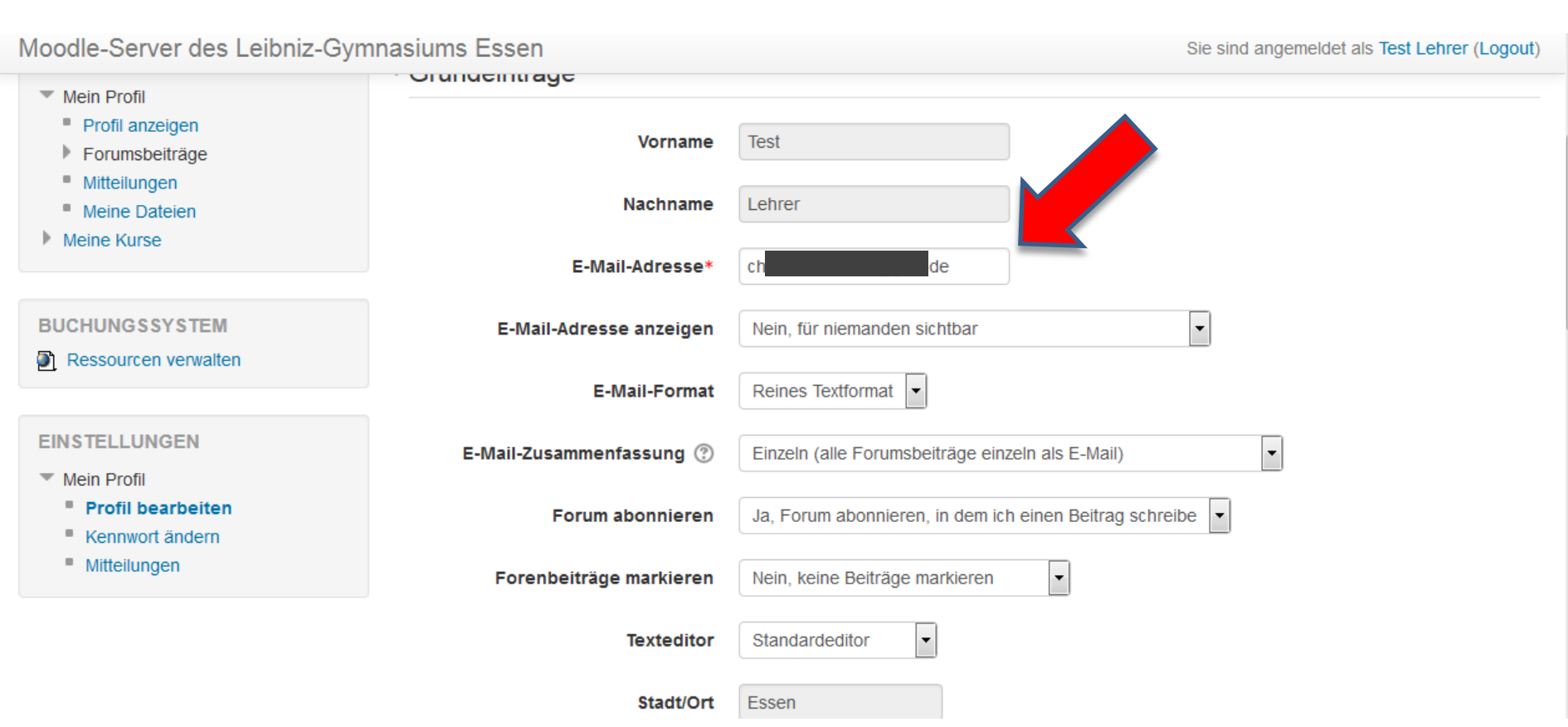

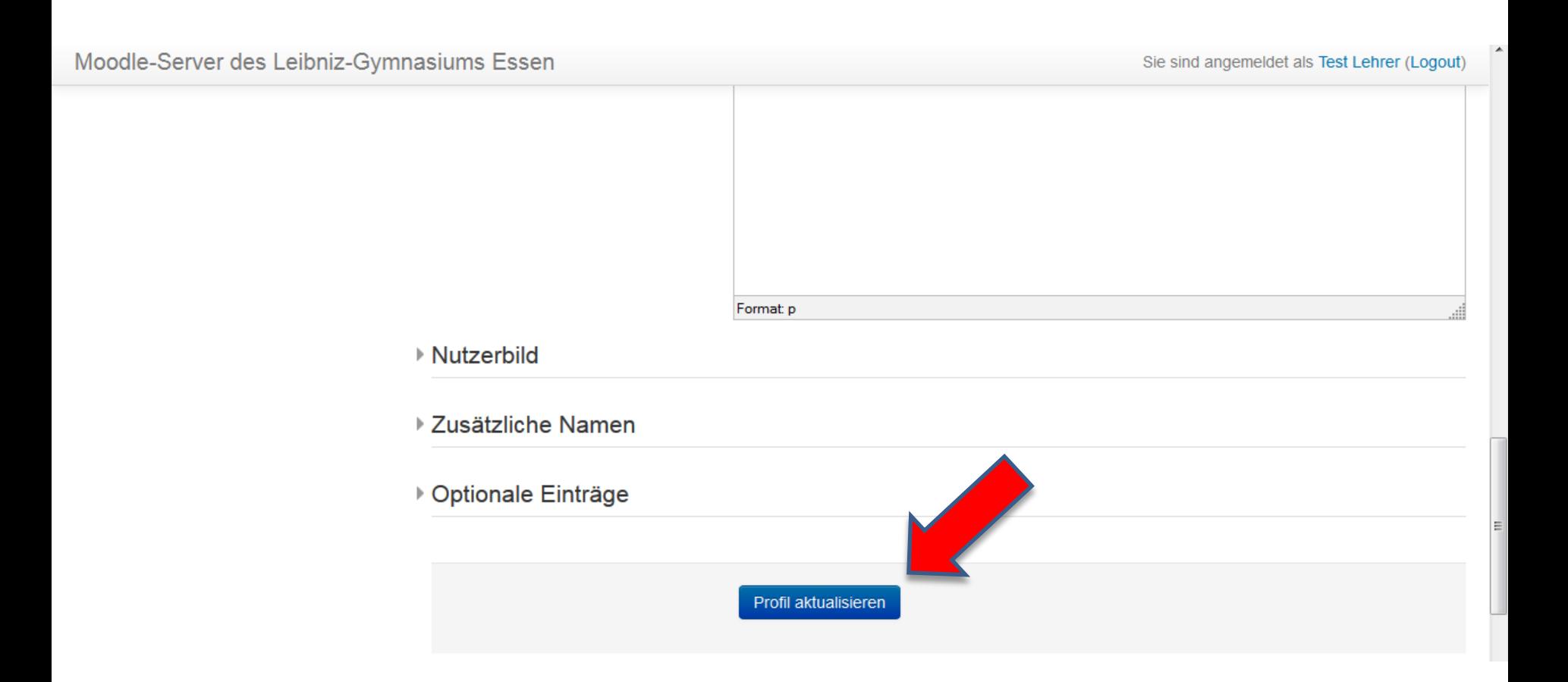

## **Wichtig**

Mailadresse bestätigen durch Klick auf Link in zugesandter Bestätigungsmail!